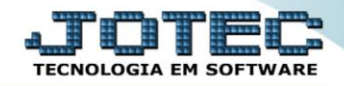

## **RELATÓRIO DE EMISSÃO DE RECIBO DE FÉRIAS** *FPEMMRCFE*

 *Explicação: Com opção de emitir o aviso com ou sem recibo, apenas o recibo, podendo ainda incluir observações no recibo.*

## Para realizar essa operação acesse o módulo: *Folha de Pagamento***.**

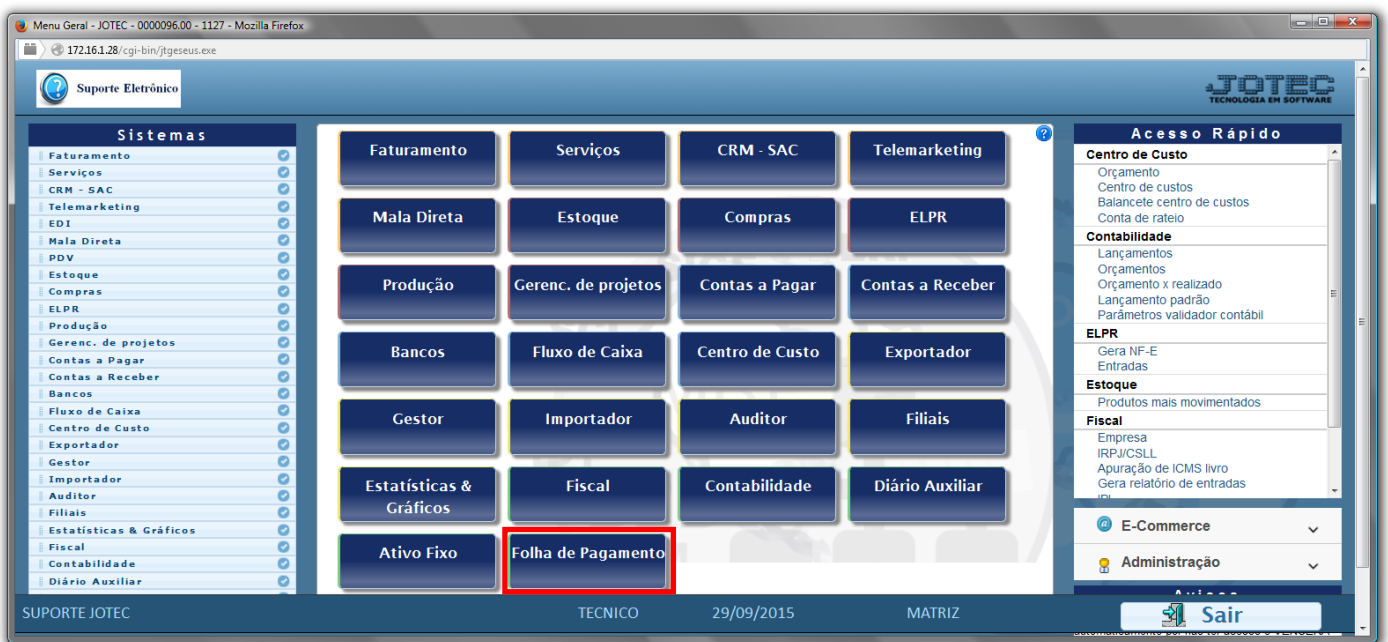

## Em seguida acesse: *Atualizações > Rotina de férias*.

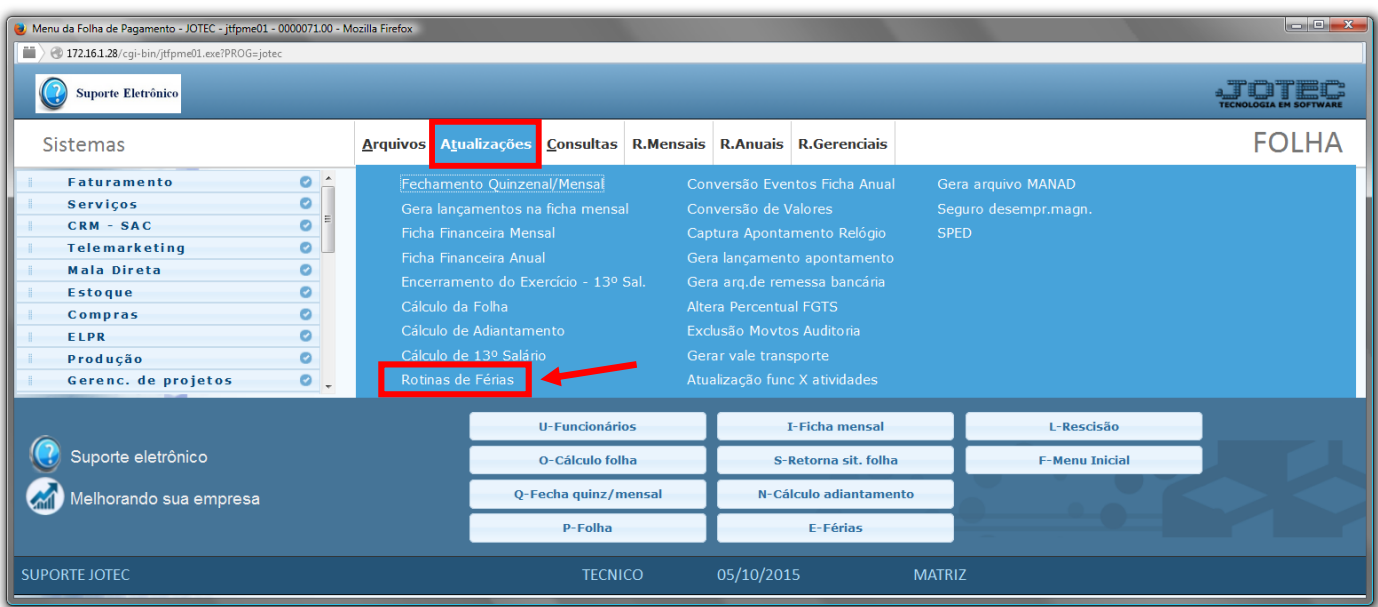

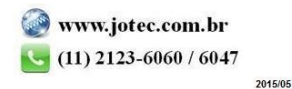

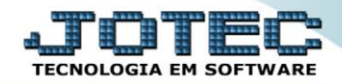

Com a tela de *"Rotina de férias"* aberta, clique no link *"Aviso/recibo"*.

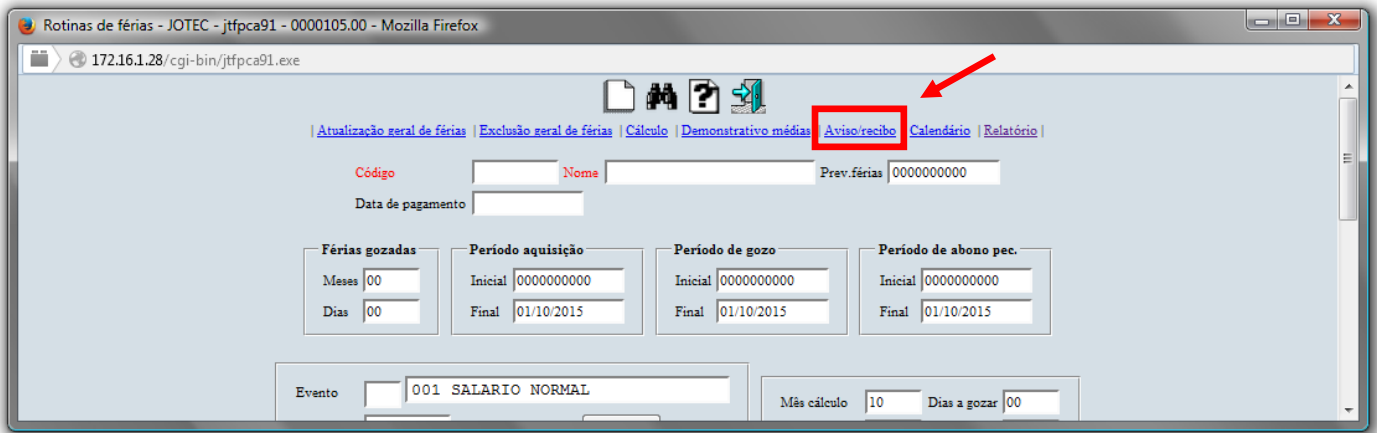

- Na tela *"Aviso/recibo de férias"*, selecione o *(1)Tipo de documento* a ser considerado como: *"Aviso c/recibo" , "Apenas aviso" e "Apenas recibo".*
- Selecione a *(2)Ordem de impressão* desejado (*Código funcionário* ou *Depto/Setor/Seção*).
- Informe os *(3)Dias antecedência "iniciais e finais"* e informe o *(4)Período de gozo(coletivo) "inicial e final"* a serem considerados na emissão.
- Informe o *(5)Depto/setor/seção "inicial e final"*, informe o *(6)Funcionário "inicial e final"* e informe o *(7)Mês cálculo "inicial e final"* a serem considerados na emissão do relatório.
- Selecione e informe as demais *(8)Opções de impressão* a serem consideradas na emissão do relatório.
- Clique no ícone da *"Impressora"* para emitir o relatório.

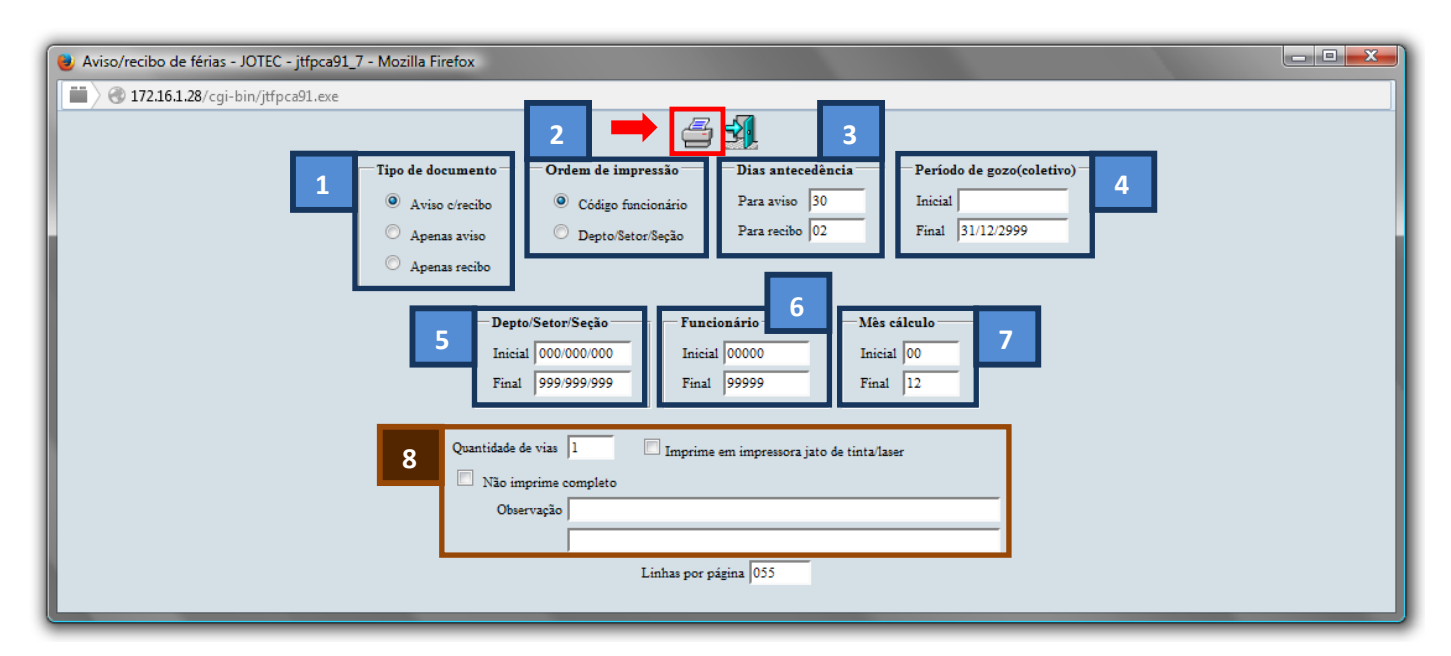

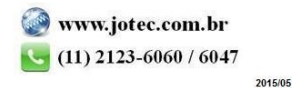

Selecione a opção: *Gráfica Normal – PDF com Logotipo* e clique na *Impressora*.

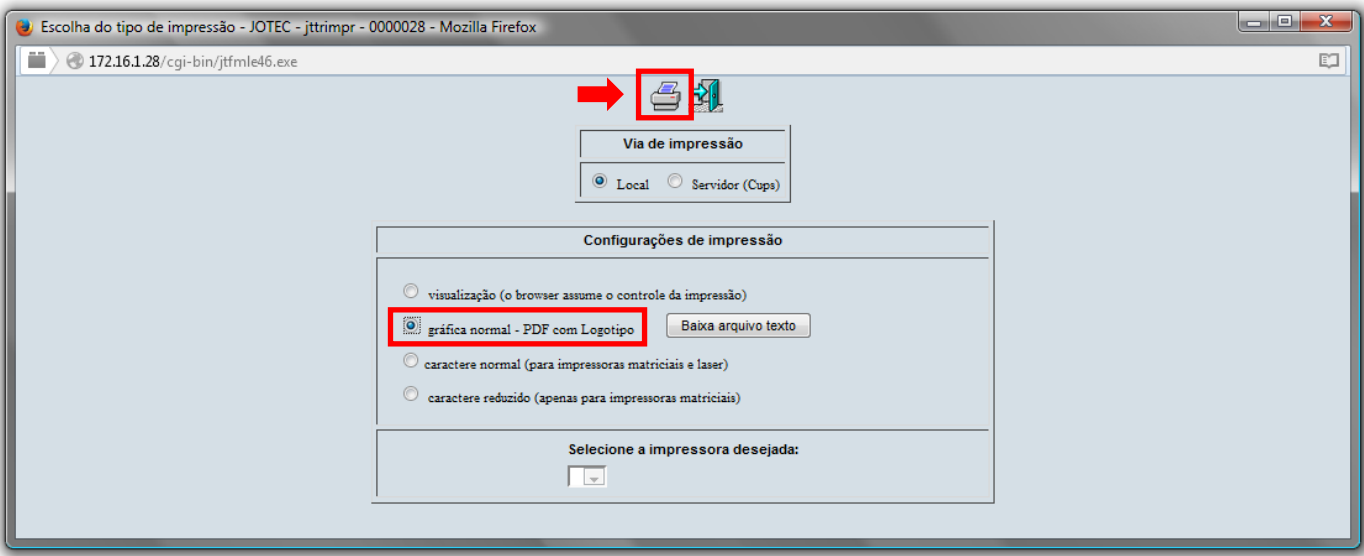

**Será aberta a tela do relatório desejado.**

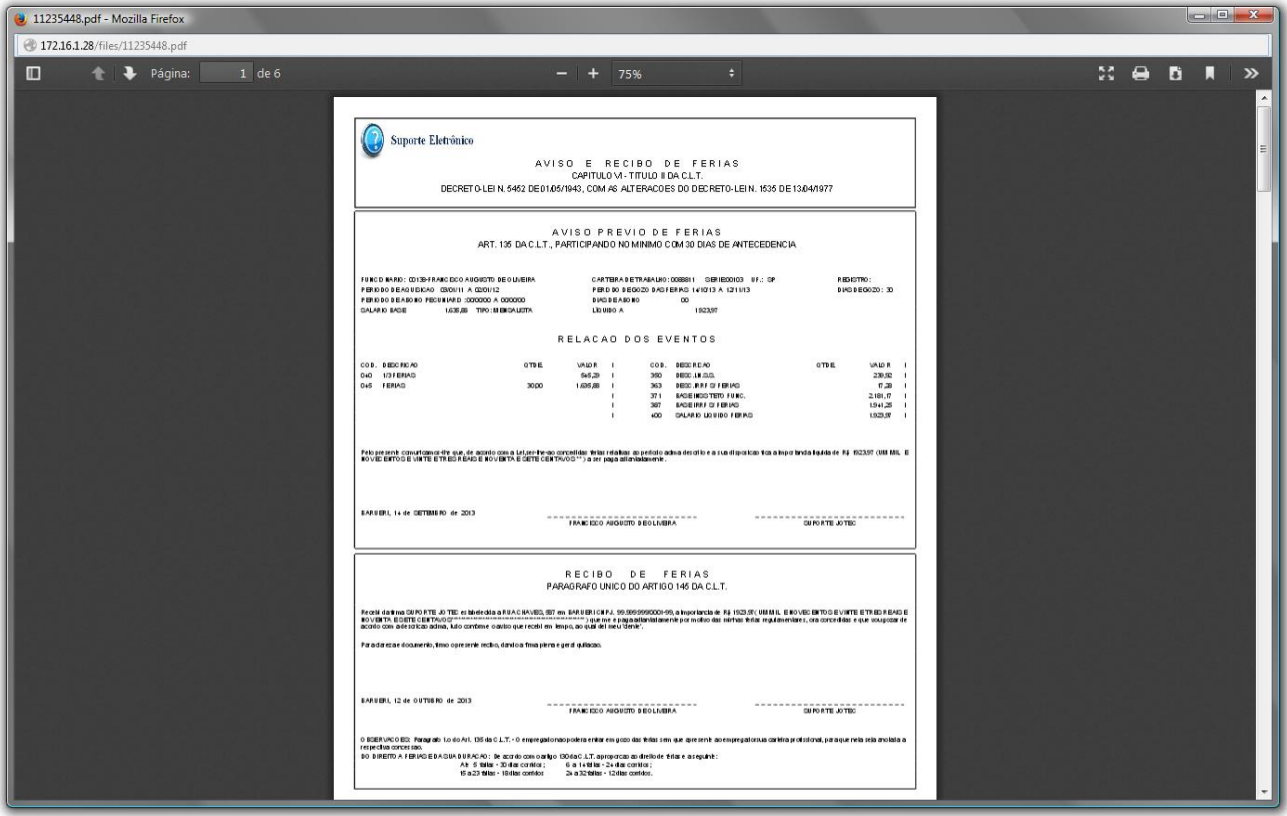

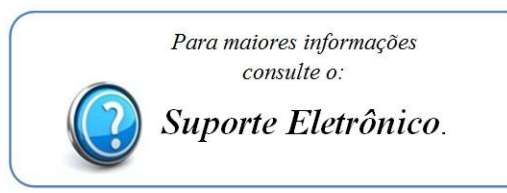

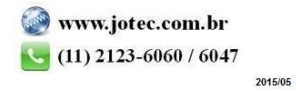